УДК 621.746+519.876.5

## **Лапченко А. В., Приходько О. В., Абдулов А. Р., Линник И. Е.**

## **ПРИМЕНЕНИЕ CAD-СИСТЕМ В ЛИТЕЙНОМ ПРОИЗВОДСТВЕ**

В условиях нынешних экономических отношений сложно представить развитие машиностроительной отрасли без внедрения новейших технологий производства. Без внедрения в производственный процесс современных систем автоматизированного проектирования конкурентоспособную продукцию получить невозможно [1–3]. Безусловным преимуществом применения CAD-систем (англ. Computer-aided design – системы автоматизированного проектирования) является повышение производительности труда при проектных разработках, что особенно актуально в литейном производстве, являющимся важнейшим заготовительным производством.

Моделирование процессов движения металла в полости литейной формы является важным этапом в процессе разработки литейной технологии. Для получения качественных отливок многие крупные предприятия готовы идти на значительные финансовые затраты, связанные с внедрением в производство современных CAD-систем (англ. Computer-aided engineering – автоматизированное конструирование), таких как Magmasoft, LVMFlow, ProСast и многие другие, которые позволяют моделировать литейные процессы [1–4]. Применение этих программных продуктов позволяет существенно повысить производительность труда инженера-технолога. Применение CAD-систем невозможно без создания объекта моделирования – отливки, разрабатываемой с применением таких CAD-систем, как КОМПАС-3D, SolidWorks и т. д.

Стандартные возможности большинства CAD-систем [6] позволяют применять встроенные шаблоны и библиотеки при подготовке проектно-конструкторской документации и проектировании деталей машин, редукторов и электродвигателей, архитектурных сооружений и многого другого. Однако, прикладных библиотек, связанных с проектированием литейных технологий, входящих в состав CAD-систем, сегодня практически не существует. Наличие таких библиотек могло бы значительно повысить производительность труда инженера-технолога, избавить его от рутинной работы и предоставить больше времени для творческой работы при разработке литейной технологии.

Целью настоящей работы является создание прикладных библиотек элементов литейной формы для CAD-систем.

Разработка литейной технологии является трудоемким и творческим процессом. Как показывает практика, на современных предприятиях, стремящихся к выпуску качественного литья, этот процесс условно может быть разделен на три этапа. Первые два этапа – разработка конструкции литой детали и непосредственно технологии получения отливки – являются классическими, а третий этап заключается в моделировании процессов заливки литой детали и ее охлаждения [2, 4].

Рассмотрим последовательно все три этапа на примере проектирования технологии получения отливки «Корпус». На первом этапе инженер–технолог получает чертеж детали и ее трехмерное изображение (рис. 1). Пространственное изображение детали сложной конфигурации значительно облегчает ее восприятие и упрощает дальнейшую работу технолога. В соответствии с необходимыми требованиями прорабатывается конструкция литой детали. На втором этапе непосредственно разрабатывается технология получения данной отливки: выбираются положение отливки в форме и плоскости разъема, назначаются припуски, определяются границы стержней и размеры знаковых частей, проектируется литниковопитающая система.

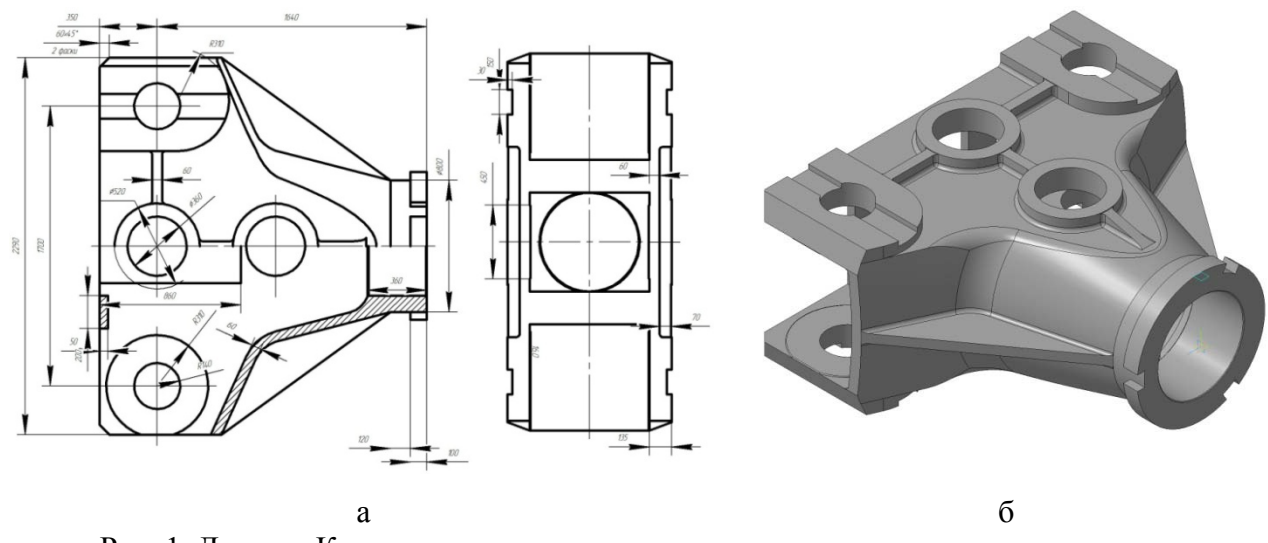

Рис. 1. Деталь «Корпус»: а – чертеж детали; б – трехмерное изображение детали

Для моделирования литейных процессов используются трехмерные модели отливок с элементами литниково-питающей системы. Такая модель может быть получена после того, как на трехмерное изображение литой детали будут нанесены все необходимые элементы: литниковая система, прибыли и выпора. Это достаточно трудоемкая операция и при ее выполнении используется большая доля ручного труда, поскольку все элементы необходимо прорисовать «в объеме» и связать их с отливкой. Результатом такой работы является трехмерное изображение отливки с элементами литниково-питающей системы (рис. 2).

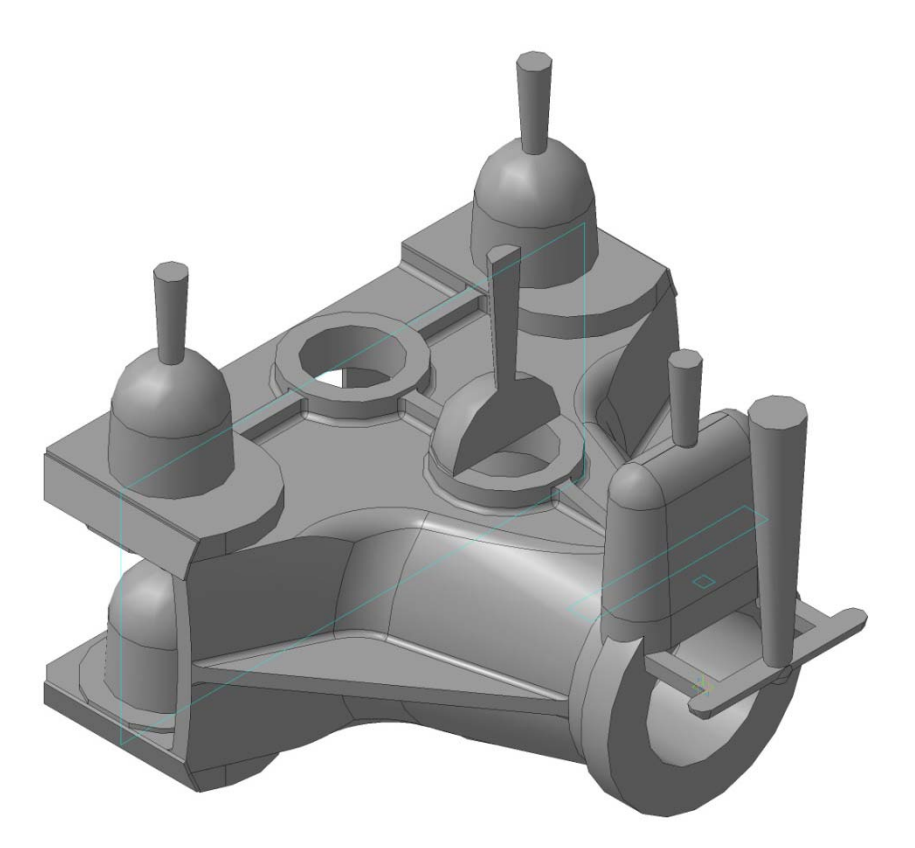

Рис. 2. Трехмерное изображение отливки с нанесенными элементами литниковопитающей системы

После преобразования полученного чертежа отливки в соответствующий формат, используя специальные программы, приступают непосредственно к моделированию процессов, происходящих в форме при ее заливке металлом и охлаждении. Анализ результатов моделирования позволяет сделать вывод об адекватности разработанной литейной технологии и возможности получения качественной отливки.

На рис. 3 показаны результаты моделирования усадки сплава в форме, проведенного при помощи программы LVM Flow [5]. Как видно из рисунка, дефекты усадочного характера в теле отливки не образуются. Таким образом, проанализировав полученные результаты моделирования, делается вывод о пригодности разработанной технологии для получения отливки.

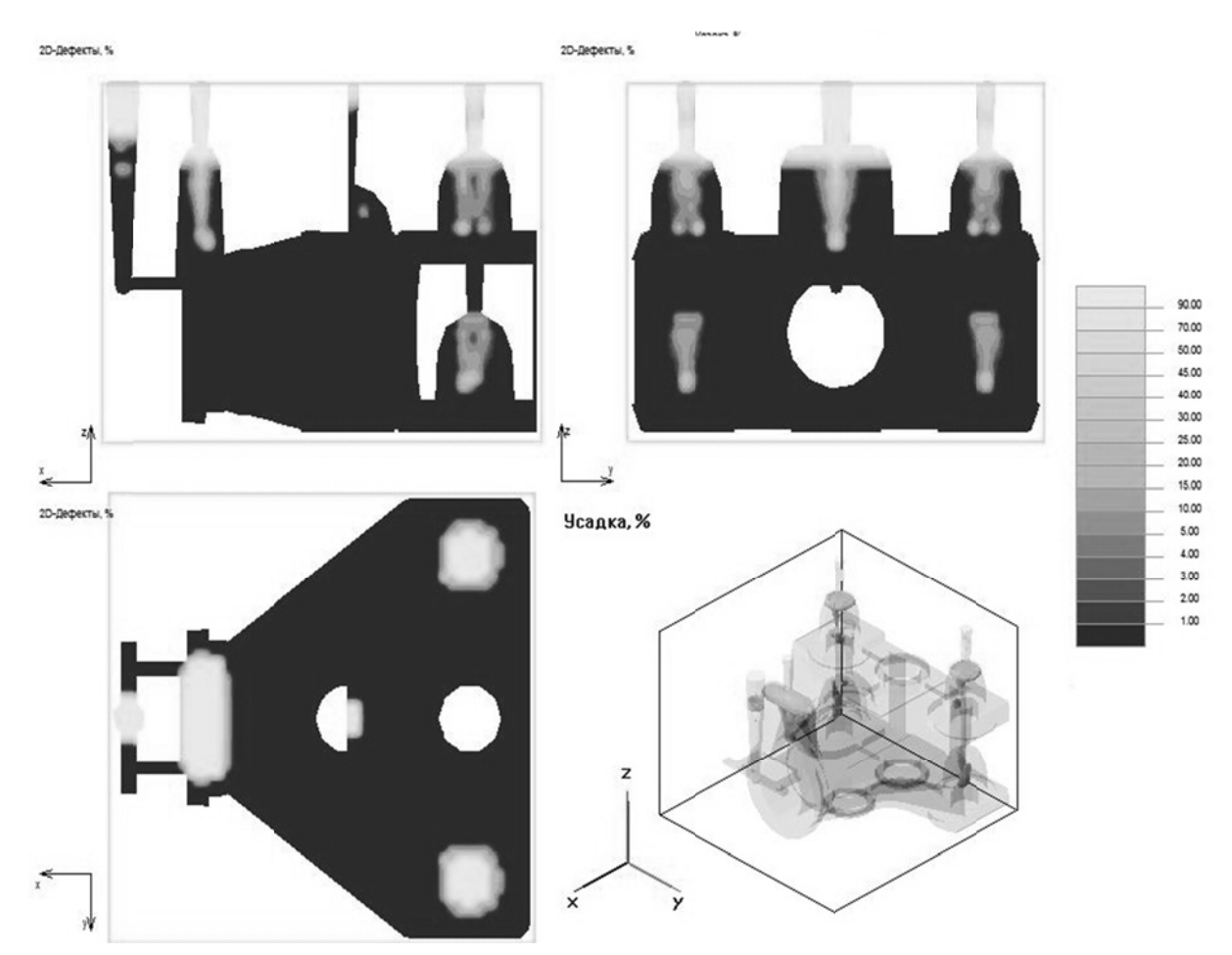

Рис. 3. Результаты моделирования усадки сплава при затвердевании с применением программы LVM Flow

Разработка и корректировка литейной технологии является достаточно длительным и трудоемким процессом. Для снижения трудоемкости и уменьшения доли рутинного труда, связанного с техническими моментами (нанесение на отливку элементов литниковопитающей системы), в помощь технологу может быть создана прикладная библиотека элементов, пример которой реализован для CAD-системы КОМПАС-3D [6]. Интерфейс библиотеки выполнен в стандартной оболочке и показан на рис. 4.

В состав библиотеки входят: выпоры, литниковые чаши, воронки, питатели, прибыли и стояки. Неоспоримым достоинством такой библиотеки является то, что для проектирования элементов литниково-питающей системы и нанесения их на чертеж затрачивается минимальное количество времени. Готовый чертеж элемента с рассчитанными геометрическими параметрами помещается в сборку или сохраняется отдельным файлом.

Рассмотрим порядок создания подобной библиотеки на примере проектирования выпоров.

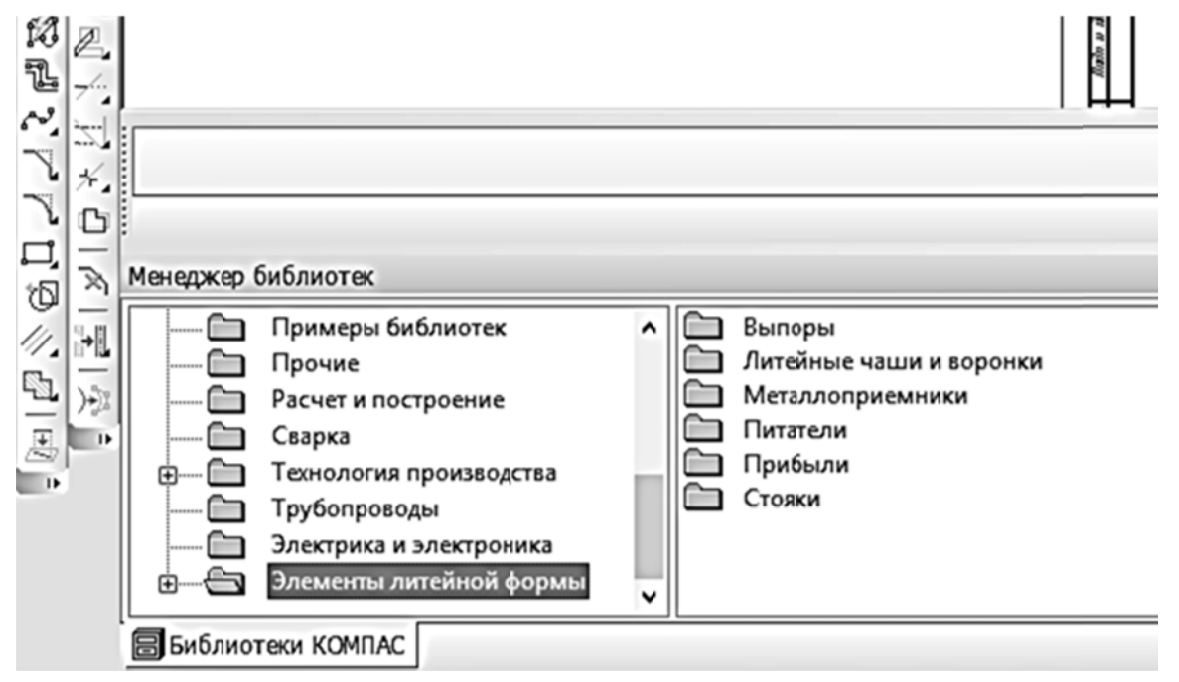

Рис. 4. Пример библиотеки элементов литейной формы в КОМПАС-3D

Выпор - канал литниково-питающей системы, предназначенный для вывода газов и воздуха из полости формы в процессе заливки ее жидким металлом. Кроме своего основного назначения, выпор является резервуаром, куда могут всплывать шлаковые и другие неметаллические включения, газовые пузыри и другие инородные частицы, попавшие в металл или образовавшиеся в процессе заливки. Выпоры также являются сигнализаторами окончания заливки формы металлом и уменьшают динамическое воздействие жидкого металла на верхнюю полуформу. Проектирование выпоров включает в себя определение площади их сечения, геометрических размеров, а так же выбор места установки выпоров на отливке.

Для расчета геометрических параметров выпоров была разработана программа, реализованная средствами Visual Studio 2010 Express [7]. Интерфейс разработанной программы приведен на рис. 5.

Алгоритм работы программы состоит из пяти этапов.

На первом этапе вводится информация о массах отливки, литниковой системы и прибылей, количестве отливок в форме и суммарном количестве выпоров на одну форму. Когда все необходимые данные введены, проводится ориентировочный расчет массы жидкого металла, заливаемого в форму.

Перейдя на закладку «Этап 2», необходимо ввести расчетное время заливки формы, которое должно быть определено ранее при проектировании литниковой системы и информацию о длине одного выпора. После этого на экране отобразится информация о расчетном значении суммарной площади сечения всех выпоров и площади сечения одного выпора.

После перехода к закладке «Этап 3» из всплывающего списка предлагается выбор геометрической формы поперечного сечения выпора, после чего в окне отображается информация о массе одного выпора, суммарной массе всех выпоров и уточняется масса жидкого металла, заливаемого в форму. На этом, собственно, расчет выпоров заканчивается.

При переходе на закладку «Этап 4» предоставляются данные о линейных размерах выпора, которые, при необходимости можно корректировать (рис 5, б). Последняя закладка предназначена для конвертации полученных данных в библиотеку КОМПАС-3D для дальнейшей работы с трехмерным чертежом литейной технологии.

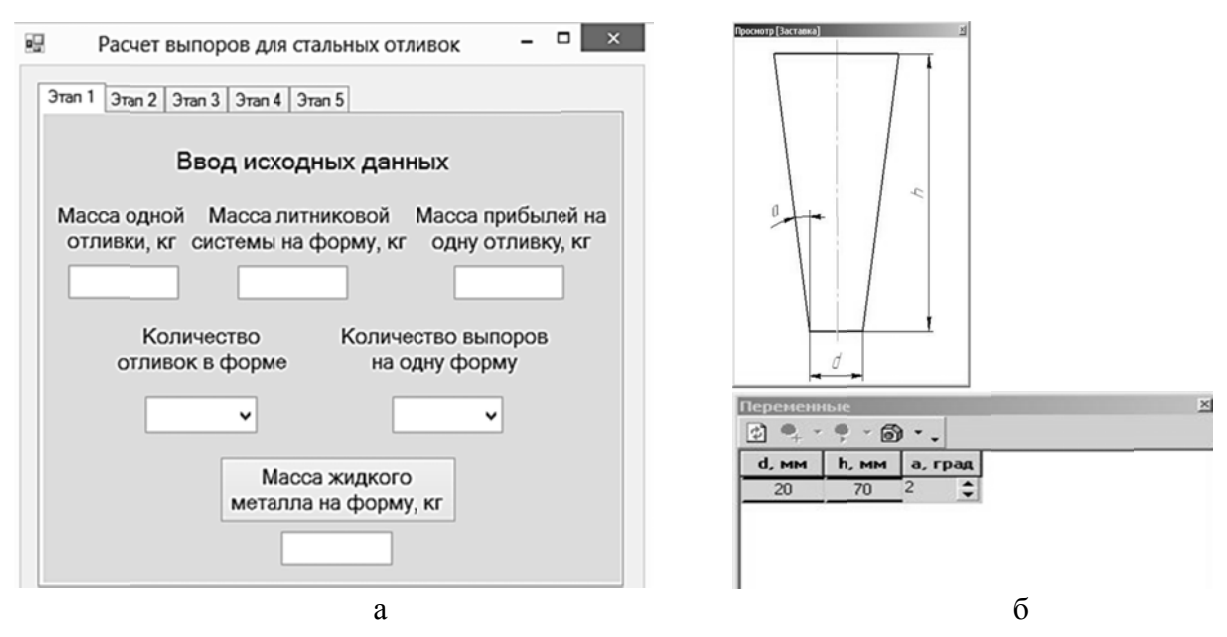

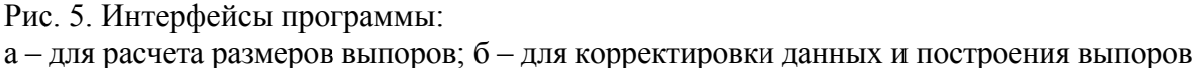

Аналогичным способом могут быть рассчитаны, отрисованы и размещены на трехмерном изображении отливки все элементы литниково-питающей системы. Использование в КОМПАС-3D подобных библиотек существенно сократит время разработки чертежа технологии, увеличит производительность труда инженера-технолога и предоставит ему больше возможностей для творческой работы.

## ВЫВОДЫ

Данный подход может быть с успехом реализован на различных этапах проектных работ в литейном произволстве, таких как разработка модельно-опочной оснастки, каталогов литейного оборудования, типовых планировок участков литейных цехов и архитектурных решений в них, а также в учебном процессе при изучении соответствующих специальных дисциплин.

## СПИСОК ИСПОЛЬЗОВАННОЙ ЛИТЕРАТУРЫ

1. Шумаков В. Ф. Современное литейное производство: союз инноваций и опыта для достижения конкурентных преимуществ на мировом рынке литья / В. Ф. Шумаков // Перспективные технологии, материалы и оборудование в литейном производстве : материалы IV международной научно технической конференции. – Краматорск: ДГМА, 2013. – С. 263.

2. Об изготовлении уникальных отливок для паровых турбин / В. И. Дараган, А. И. Жолудь, Г. В. Онипко [и др.] // Литейное производство. - 2012. - № 1. - С. 37-40.

3. Акимов О. В. Современные программные и аппаратные средства в литейном производстве [Текст] / О. В. Акимов // Восточно-Европейский журнал передовых технологий. - 2004. № 6(12). - С. 21-36.

4. Дудченко А. В. Особенности заполнения формы крупной стальной отливки с использованием этажной литниковой системы с обратным стояком / А. В. Дудченко, Н. И. Тарасевич, И. Н. Примак // Металл и литье Украины. – 2013. – № 4 (239). – С. 12–16

5. Новые функции в LVMFlowCV 4.6 [Электронный ресурс]. - Режим доступа : \www/ URL: http://wp lym.mkmsoft.ru/

6. Булгаков В. Инструменты для виртуозного исполнения работы инженера-конструктора в новой версии КОМПАС-3D V14 / В. Булгаков // САПР и графика. - 2013. - № 1. - С. 14-16.

7. Visual Studio 2010 Express [Электронный ресурс]. - Режим доступа : \www/ URL: http://www.microsoft.com/ru-ru/softmicrosoft/VisualStudioExpress.aspx

Статья поступила в редакцию 24.01.2014 г.